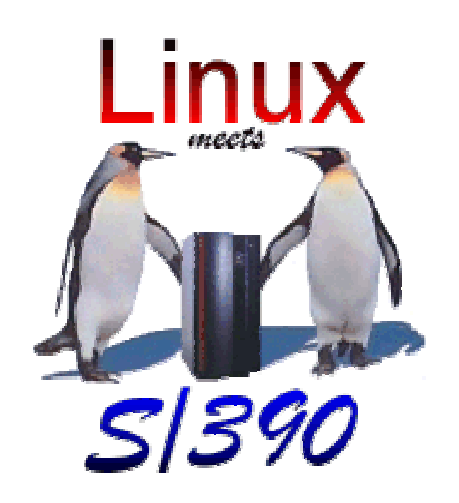

### Linux for S/390 Technical Discussion

October 24, 2002 Rich Smrcina

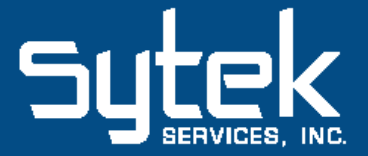

### Agenda

- •• Options available for running Linux
- Linux installation tasks
- •• The install process
- •• Linux Networking
- •• Open Source Software
- IBM Software
- ISV Software

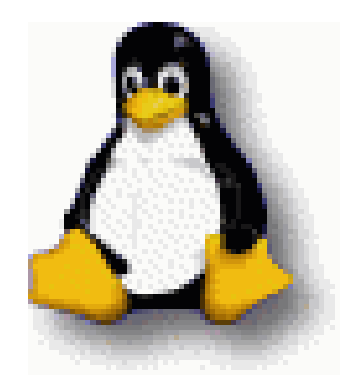

## Options - Distributors

- Connectiva
- Marist 2.2.16
- Redhat 2.4.9
- SuSE

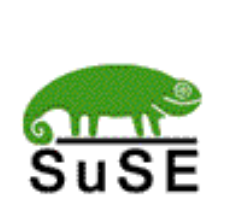

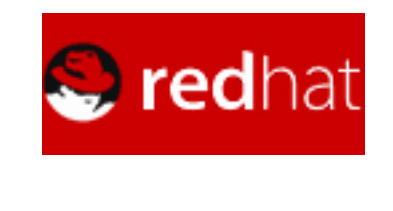

- SuSE Linux Enterprise Server 7 for S/390 (2.4.7)
- SuSE Linux Enterprise Server 7 for 64-bit IBM eServer zSeries (2.4.7)
- ThinkBlue 32 and 64-bit
- Caiman
- $\bullet$ Debian – 2.4.16

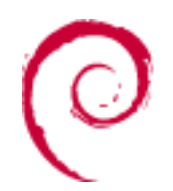

### Options - Distributors

- • Choice driven by
	- –— Religion ("my distribution is better than your distribution…")
	- Code level requirements
	- –Corporate Standards
	- Personal choice/intuition

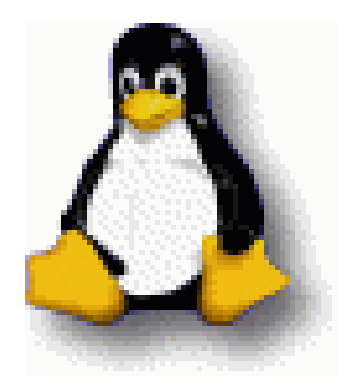

### Options – Installation

- Type
	- Native
	- LPAR
	- z/VM
- Networking
	- Guest LAN, vCTC, IUCV
	- OSA (lcs, qeth)
	- 3172
	- ESCON CTC
	- Hipersockets
	- CLAW

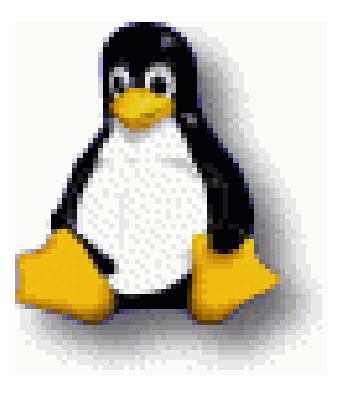

- Initial System
	- Tape
	- CMS RDR

### Linux Installation Tasks

- Install medium location (FTP, SMB, NFS)
	- A Linux-intel machine is ideal
	- A windows machine with an FTP server that supports the Rock Ridge extentions
		- Otherwise use smb install option
- •Load location (tape, CMS RDR)
- •• Talk to networking folks
	- Start off with a few IP addresses and proxyarp
	- –You will soon need your own subnet
- •• Prepare directory entry

### **Linux Directory Entry**

USFR I INUX1 YARIGHT 128M 128M G INCLUDE CMSUSER1 ACCOUNT 2001 | INUX1 **I TNK I TNUX 191 191 RR** MDISK 200 3390 0001 0400 VMWRK1 MR MDISK 201 3390 0401 1600 VMWRK1 MR

PROFILE CMSUSFR1 TPL CMS PARM AUTOCR MACH ESA SPOOL 000C 2540 READER \* SPOOL 000D 2540 PUNCH A SPOOL 000E 1403 A CONSOLE 0009 3215 T I TNK MATNT 0190 0190 RR LINK MAINT 019D 019D RR 019E 019E RR I TNK MATNT I TNK MATNT 0300 0300 RR LINK TCPMAINT 0592 0592 RR

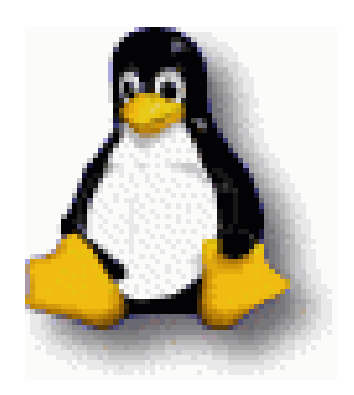

### Linux Initial Installation Tasks

- $\bullet$  FTP install files from CD to VM
	- –suse/images/vmrdr.ikr
	- suse/images/parmfile
	- suse/images/initrd
- •As they appear in CMS…

 $=$  $=$  $\ge$ 

I TNUX FILELIST AO V 169 Trunc=169 Size=6 Line=1 Col=1 Alt=17  $Cmd$ Filename Filetype Fm Format Lrecl Records Blocks Date Time  $\overline{I}$  TN FXFC A1 V 28 9 1 1/30/02 0:32:38 SLES<sub>7</sub> 7 PARM A1 V 36 2 1 1/30/02 0:31:59 SLES<sub>7</sub> 7 INITRD A1 F 80 121559 2375 1/30/02 0:31:22 SLES<sub>7</sub> 7 IMAGE A1 F 80 33709 579 1/30/02 0:21:03  $|$  TPI EXEC A1 V 24 3 1 8/24/01 8:56:23 PROFILE 80 10 1 8/24/01 8:37:11 1= Help 2= Refresh 3= Quit 4= Sort(type) 5= Sort(date) 6= Sort(size) 7= Backward 8= Forward 9= FL /n 10= 11= XEDIT/LIST 12= Cursor

X E D I T 1 File

### Linux Initial Installation Tasks

- •Exec to punch files to the CMS RDR
- IPL RDR to boot Linux

/\* REXX LOAD EXEC FOR SUSE LINUX S/390 VM GUESTS \*/ /\* LOADS SUSE LINUX S/390 FILES INTO READER  $\star/$ SAY '' SAY 'LOADING FILES INTO READER...' 'CP CLOSE RDR' 'PURGE RDR ALL' 'SPOOL PUNCH \* RDR' 'PUNCH SLES7 IMAGE A (NOH' 'PUNCH SLES7 PARM A (NOH' 'PUNCH SLES7 INITRD A (NOH' 'CH RDR ALL KEEP NOHOLD' 'IPL OOC CLEAR'

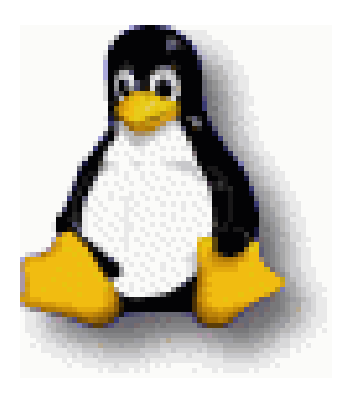

#### •• Boot messages...

hwc low level driver: can write messages hwc low level driver: can not read state change notifications hwc low level driver: can read commands hwc low level driver: can read priority commands Linux version 2.4.7-SuSE-SMP (root@s390vm11) (gcc version 2.95.3 20010315 (SuSE) ) #1 SMP Tue Oct 30 23:24:09 GMT 2001 We are running under VM This machine has an IEEE fpu On node 0 totalpages: 32768 zone(0): 32768 pages. zone $(1): 0$  pages. zone $(2): 0$  pages. Kernel command line: ramdisk size=32768 root=/dev/ram0 ro \_ Highest subchannel number detected (hex) : 000D Calibrating delay loop... 158.10 BogoMIPS Memory: 115872k/131072k available (1924k kernel code, 0k reserved, 617k data, 48 k init) Dentry-cache hash table entries: 16384 (order: 5, 131072 bytes) Inode-cache hash table entries: 8192 (order: 4, 65536 bytes) Mount-cache hash table entries: 2048 (order: 2, 16384 bytes) Buffer-cache hash table entries: 8192 (order: 3, 32768 bytes) Page-cache hash table entries: 32768 (order: 5, 131072 bytes) debug: Initialization complete POSIX conformance testing by UNIFIX

Detected 1 CPU's Boot cpu address 0 cpu 0 phys\_idx=0 vers=FF ident=011AAA machine=7060 unused=0000 init \_ mach : starting machine check handler init \_ mach : machine check buffer : head <sup>=</sup> 0024E404 init \_ mach : machine check buffer : tail <sup>=</sup> 0024E408 initmach : machine check buffer : free <sup>=</sup> 0024E40C init \_ mach : CRW entry buffer anchor <sup>=</sup> 0024E410 init \_ mach : machine check handler ready Linux NET4.0 for Linux 2.4 Based upon Swansea University Computer Society NET3.039 Initializing RT netlink socket mach \_ handler : ready mach \_ handler : waiting for wakeup Starting kswapd v1.8 VFS: Diskquotas version dquot\_6.4.0 initialized pty: 256 Unix98 ptys configured block: queued sectors max/low 76773kB/25591kB, 256 slots per queue RAMDISK driver initialized: 16 RAM disks of 32768K size 1024 blocksize loop: loaded (max 8 devices) debug: cio\_msg: new level 2 debug: cio\_trace: new level 2 debug: cio\_crw: new level 6 NET4: Linux TCP/IP 1.0 for NET4.0 IP Protocols: ICMP, UDP, TCP, IGMP IP: routing cache hash table of 512 buckets, 8Kbytes

```
TCP: Hash tables configured (established 4096 bind 8192)
Linux IP multicast router 0.06 plus PIM-SM
NET4: Unix domain sockets 1.0/SMP for Linux NET4.0.
RAMDISK: Compressed image found at block 0
Freeing initrd memory: 9547k freed
EXT2-fs warning: checktime reached, running e2fsck is recommended
VFS: Mounted root (ext2 filesystem).
This is SuSE Instsys Version 2001.10.24 Rel. 4
Build date: Wed Oct 31 14:27:41 GMT 2001
mount: proc already mounted
Mounted /proc
Creating /var/log/boot.msg
Enabling system logging...
Sep 27 08:37:19 suse syslogd 1.3-3: restart.
/linuxrc: line 15: 18 Terminated /sbin/syslogd -m 720
= =
==-Welcome to SuSE Linux Enterprise Server 7 for S/390 and zSeries -==
= =
Please select the type of your network device:
0) no network
1) OSA Token Ring
2) OSA Ethernet
3) OSA-Gigabit Ethernet or OSA-Express Fast Ethernet
4) Channel To Channel
5) Escon
6) IUCV
8) Hipersockets
9) Show subchannels and detected devices
Enter your choice (0-9): 6
```
The name of the peer guest, e.g. 'TCPIP' (TCPIP): TCPIP Trying to start the netiucv module now... insmod netiucv iucv='TCPIP' :

Using /lib/modules/2.4.7-SuSE-SMP/kernel/drivers/s390/net/netiucv.o iucv0: 'TCPIP' NETIUCV driver Version: 1.12 initialized netiucv 17808 0 (unused) netiucv module is loaded, checking interface iucv0. iucv0 Link encap:Serial Line IP POINTOPOINT NOARP MTU:9216 Metric:1 RX packets:0 errors:0 dropped:0 overruns:0 frame:0 TX packets:0 errors:0 dropped:0 overruns:0 carrier:0 collisions:0 txqueuelen:50 RX bytes:0 (0.0 b) TX bytes:0 (0.0 b)

iucv0 seems to exist, continuing with network setup. Please enter your full host name, e.g. 'linux.example.com' (linux.example.com): linux1Please enter your IP address, e.g. '192.168.0.1' (192.168.0.1): 172.16.102.9 Please enter the IP address of your peer, e.g. '192.168.0.254' (192.168.0.254): 172.16.102.8Please enter the IP address of the DNS server or 'none' for no DNS (none): none Please enter the MTU (Maximum Transfer Unit), leave blank for default: (1500):

Configuration for iucv0 will be: Full host name : linux1 IP address : 172.16.102.9 Peer IP address : 172.16.102.8

MTU size : 1500 Is this correct (Yes/No) ? yes

For security reasons you have to set an temporary installation system password for the user "root". You'll be asked for it only when you telnet into this installation system to limit the access to it and it will be cleared as soon as you shut down or reset the installation system

Please enter the temporary installation password: yaright Temporary installation password set. ifconfig iucv0 172.16.102.9 pointopoint 172.16.102.8 mtu 1500 /sbin/ifconfig iucv0 :

Network Setup finished, running inetd...

You should be able to login via telnet now, for ssh wait <sup>a</sup> few seconds, temporary host keys (only for installation) are being generated now:

Generating /etc/ssh/ssh\_host\_key. Generating public/private rsa1 key pair. Your identification has been saved in /etc/ssh/ssh\_host\_key. Your public key has been saved in /etc/ssh/ssh\_host\_key.pub. The key fingerprint is: 97:84:bb:7e:f8:89:b3:a7:19:56:c5:01:3e:0a:c2:a9 root@linux1

Generating /etc/ssh/ssh\_host\_dsa\_key. Generating public/private dsa key pair. Your identification has been saved in /etc/ssh/ssh\_host\_dsa\_key. Your public key has been saved in /etc/ssh/ssh\_host\_dsa\_key.pub. The key fingerprint is: 11:13:15:5b:68:e8:09:28:9a:ba:c6:49:53:d6:4c:64 root@linux1 Generating /etc/ssh/ssh\_host\_rsa\_key. Generating public/private rsa key pair. Your identification has been saved in /etc/ssh/ssh\_host\_rsa\_key. Your public key has been saved in /etc/ssh/ssh\_host\_rsa\_key.pub. The key fingerprint is: 5e:13:75:e1:1f:72:73:18:af:2b:f7:00:ab:97:d5:06 root@linux1 Starting SSH daemon..done

Generation of temporary installation host keys finished. After installation, new, different SSH keys will be generated.

Jun 17 00:19:59 suse sshd[112]: Server listening on 0.0.0.0 port 22. You should be able to login via telnet and ssh now.

Don't use Windows telnet, it does not work, putty is ok: CD1:/dosutils/puttytel/puttytel.exe

To restart network setup, enter: netsetup

```
SuSE Instsys linux1:/ #
```
- • YAST (Yet Another Setup Tool)
	- Used for installation of Linux
	- Used for some maintenance activities
- • After connecting via telnet
	- Use insmod command to add initial DASDdevices
	- Start YAST to continue installation

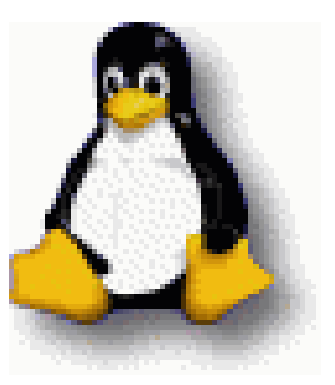

>>> >>> >>> SuSE Linux Enterprise Server 7 for S/390 and zSeries <<< <<< <<<

Choose the device numbers you want to use for Linux **!!!** BE CAREFUL WHEN SELECTING DASDS - !!! !!! YOU MAY DESTROY DATA ON SHARED DEVICES !!!

1. Enter 'insmod dasd dasd=<list of devices>' Remember to separate devices by commas (<dev\_no>,<dev\_no>), syntax for ranges is <from\_dev\_no>-<to\_dev\_no> like

'insmod dasd dasd=FD00-FD0F,FD40,FD42,FD80-FD86'

Note: When updating, you have to load the dasd driver with the same DASD order as in the installed system – see documentation for further information.

2. Start installation or update with 'YaST'.

In case your function keys don't work, you can emulate them with Ctrl-F Number, e.g. for F1: Ctrl-F and then '1'.

- In the case of this install: – insmod dasd dasd=200-201
- Start YAST
	- –– Select language
	- Select install medium
	- Install from scratch or update?
	- –– Select swap device
	- Partition drives?
	- Create filesystems
	- –– Set up FTP site (for an FTP install)

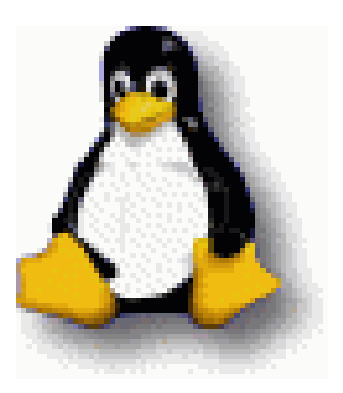

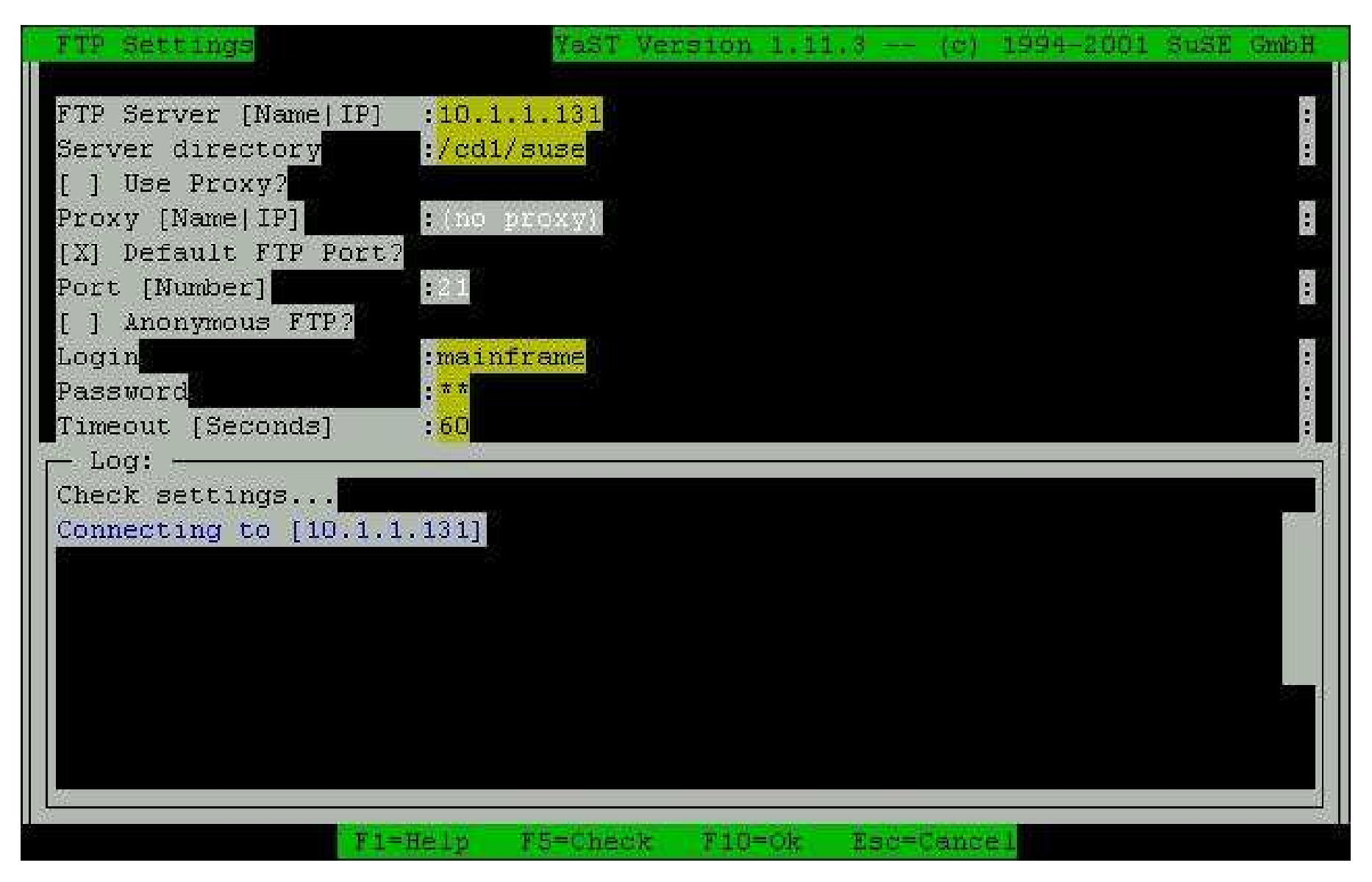

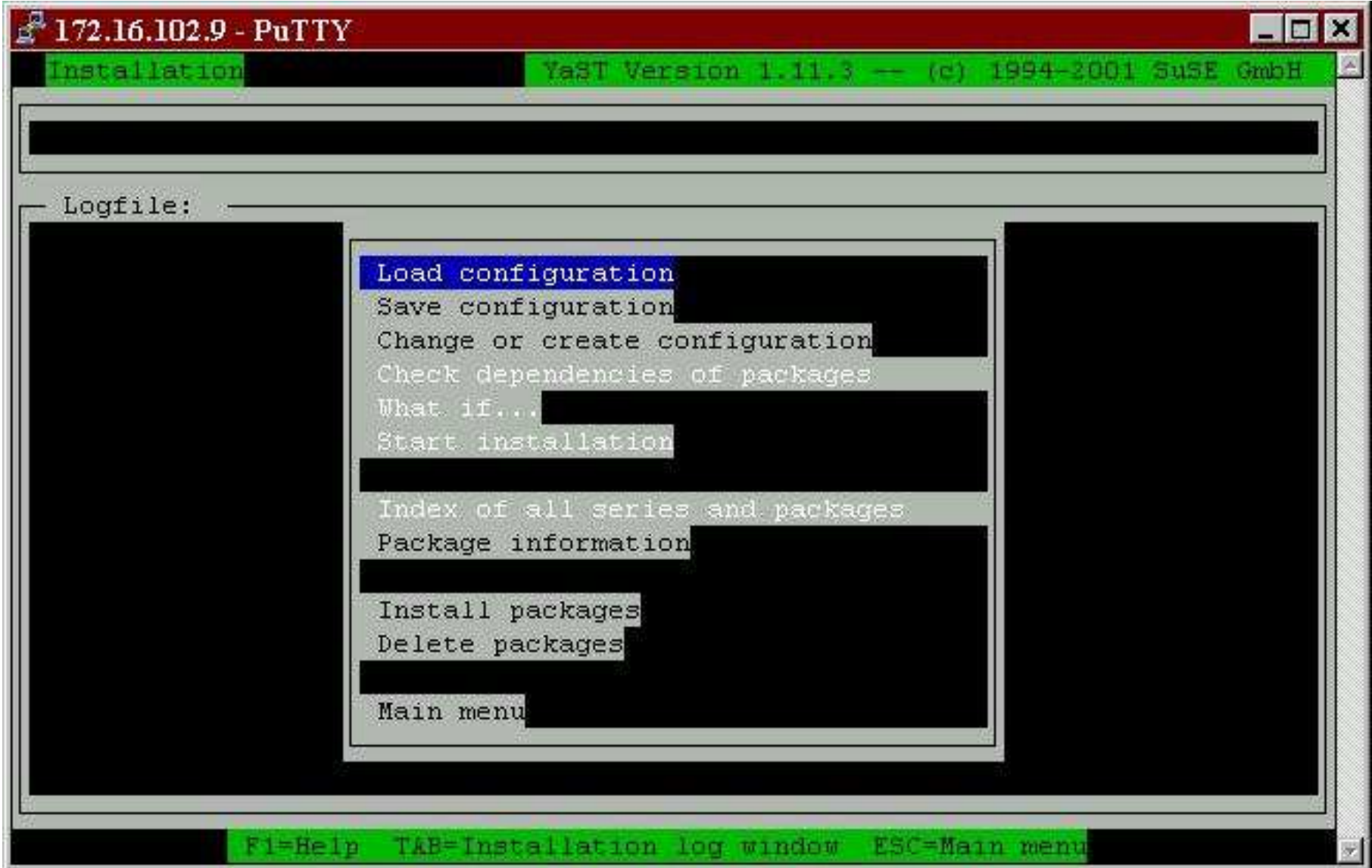

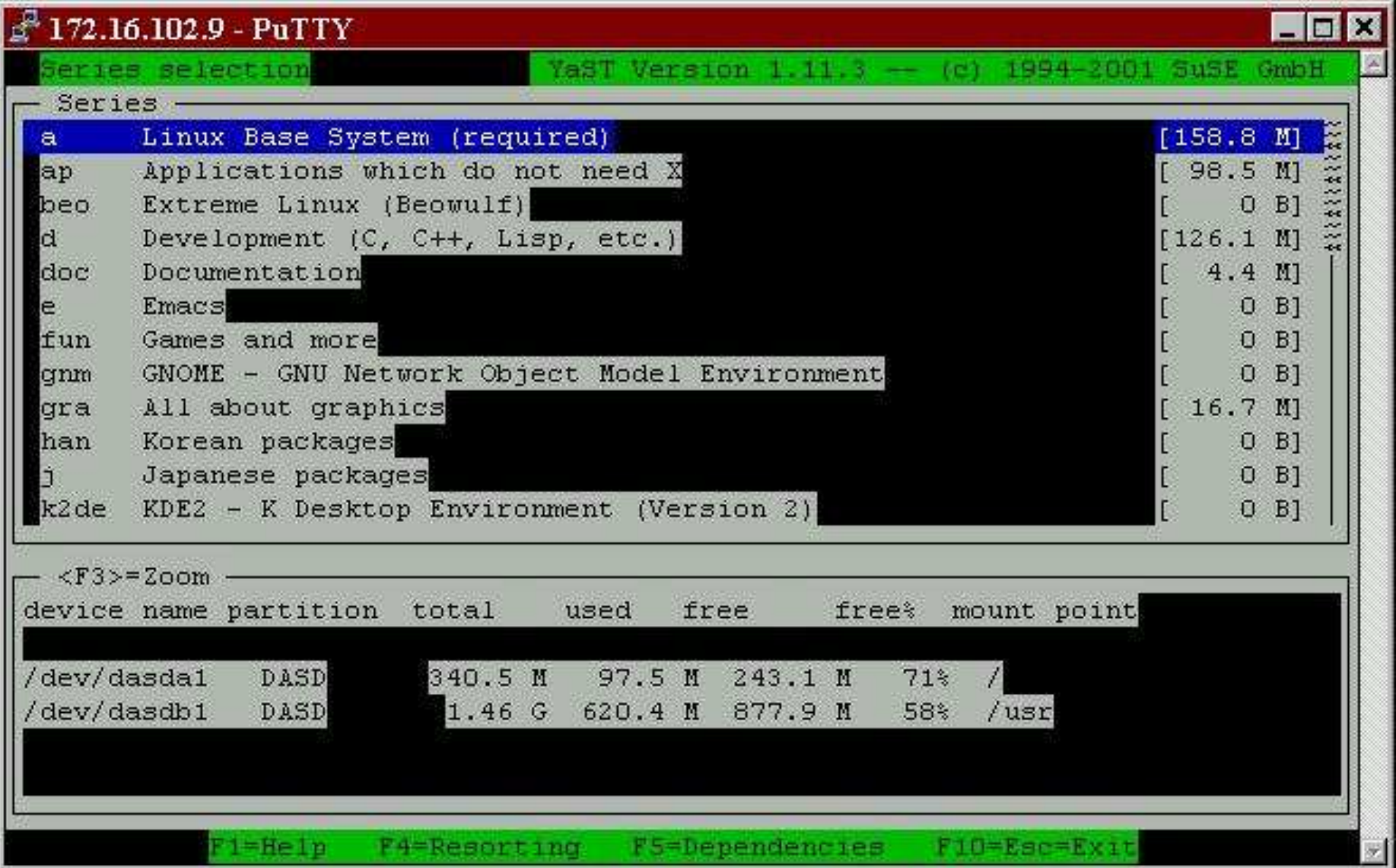

•• Select packages desired

–Or use canned configurations

- • Package dependencies will come up – Some packages require others
- When done hit F10 from 'Series Selection'
	- RPM will be invoked continually to install

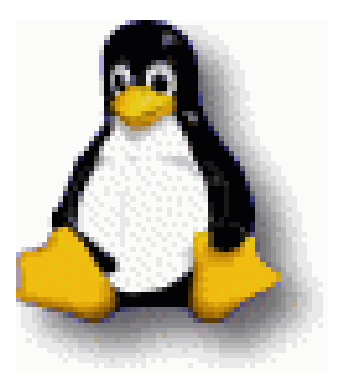

- •• Options galore...
	- –vCTC, IUCV, Guest LAN
	- –Token Ring, Ethernet, FENET, **Hipersockets**
- • Newer installs will (should!) gravitate toward Guest LAN
- •• Point to point links may still be relevant

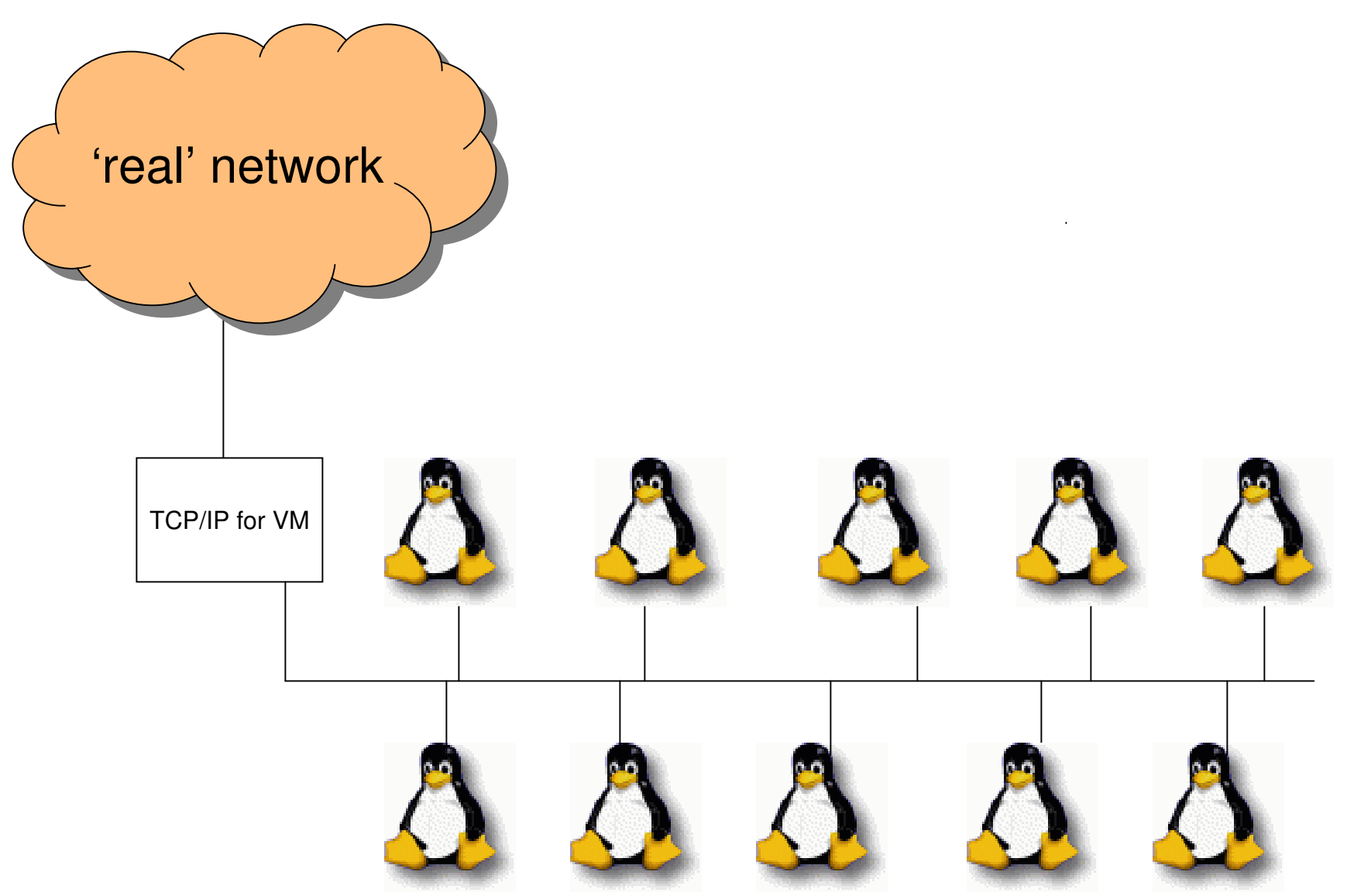

## Networking with

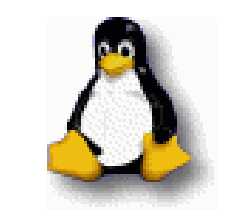

- Guest LAN Setup
	- Service for z/VM 4.2
		- UM30225 (CP), UQ61461 (TCPIP)
		- and prereqs!
	- LAN Name?
	- Network/Netmask?
	- QDIO device numbers?
	- Use SET VMLAN (command or SYSTEM CONFIG)
		- Set system wide Guest LAN values
		- Accounting and number of LANs allowed
	- Other options
		- Persistence, accounting & access

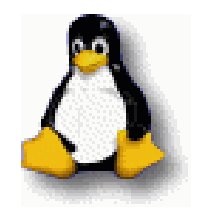

- Guest LAN Setup Define the LAN
	- SYSTEM CONFIG statement

/\*\*\*\*\*\*\*\*\*\*\*\*\*\*\*\*\*\*\*\*\*\*\*\*\*\*\*\*\*\*\*\*\*\*\*\*\*\*\*\*\*\*\*\*\*\*\*\*\*\*\*\*\*\*\*\*\*\*/ /\* Guest LAN setup \*/ /\*\*\*\*\*\*\*\*\*\*\*\*\*\*\*\*\*\*\*\*\*\*\*\*\*\*\*\*\*\*\*\*\*\*\*\*\*\*\*\*\*\*\*\*\*\*\*\*\*\*\*\*\*\*\*\*\*\*/ Define LAN GLAN1 Ownerid System Type QDIO Maxconn Inf

– CP Command

DEFINE LAN GLAN1 MAXCONN INF OWNERID SYSTEM TYPE QDIO

### – MFS (maximum frame size) 16K (24, 40, 64)

- Hipersocket LANs only
- If RESTRICTED
	- Use SET LAN to define access list SET LAN name (GRANT | REVOKE) user

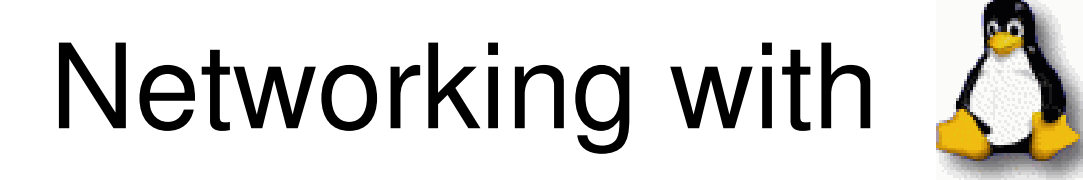

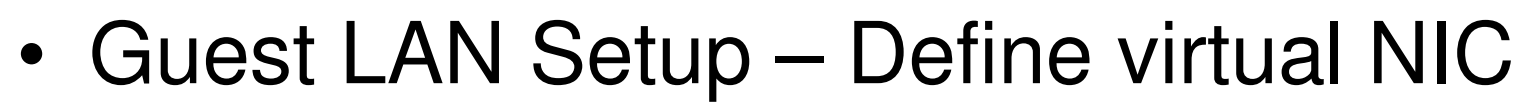

### – CP command:

DEFINE NIC 0600 QDIO DEV 3 COUPLE 0600 TO SYSTEM GLAN1

#### –— in directory:

SPECIAL 0600 QDIO 3 SYSTEM GLAN1

• Other commands

#### $-$  QUERY [VMLAN | LAN | NIC ]

```
q vmlan
VMLAN maintenance level:
  Latest Service: VM62938
VMLAN default accounting status:
  SYSTEM Accounting: OFF         USER Accounting: OFF
VMLAN general activity:
  PERSISTENT Limit: INFINITE Current: 0
  TRANSIENT Limit: INFINITE Current: 0
q lan
LAN SYSTEM GLAN1
                    Type: ODIO Active: 0 MAXCONN: INFINITE
  PERSISTENT UNRESTRICTED MFS: 8192 ACCOUNTING: OFF
q nic
Adapter 0600 Type: QDIO Name: GL1 Devices: 3
  Port 0 MAC: 00-04-AC-00-00-00 LAN: SYSTEM GLAN1 MFS: 8192
```
- UNCOUPLE (detaches cable from virtual NIC)
- DETACH NIC (remove NIC from virtual machine)
- DETACH LAN

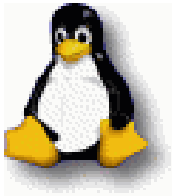

• Destroys Guest LAN

detach lan glan1 ownerid system LAN SYSTEM GLAN1 is destroyed

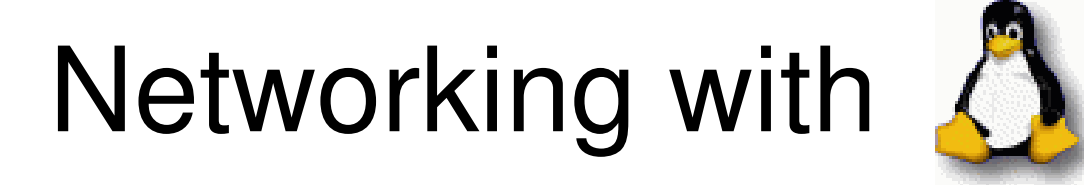

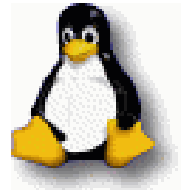

• Connecting z/VM to the Guest LAN

DEVICE OSD1 OSD 0600 PORTNAME GLAN1 AUTORESTART LINK K - OSD1 QDIOETHERNET OSD1

HOME 172.16.102.8 OSD1

GATEWAY

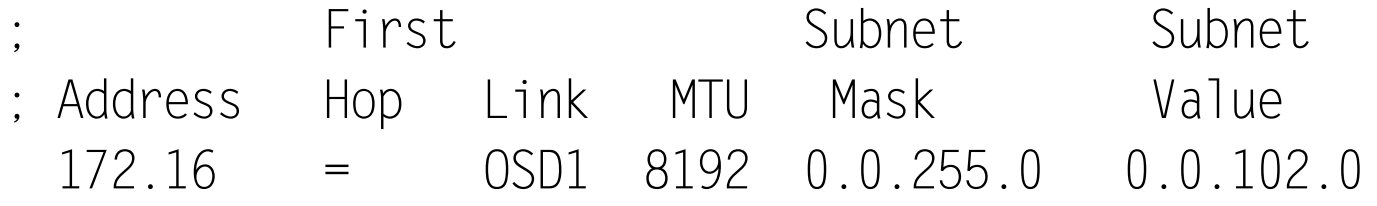

START OSD1

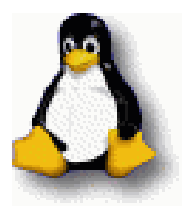

• Connecting Linux for S/390 to the Guest LAN – SLES 7.2 distribution QDIO drivers work fine

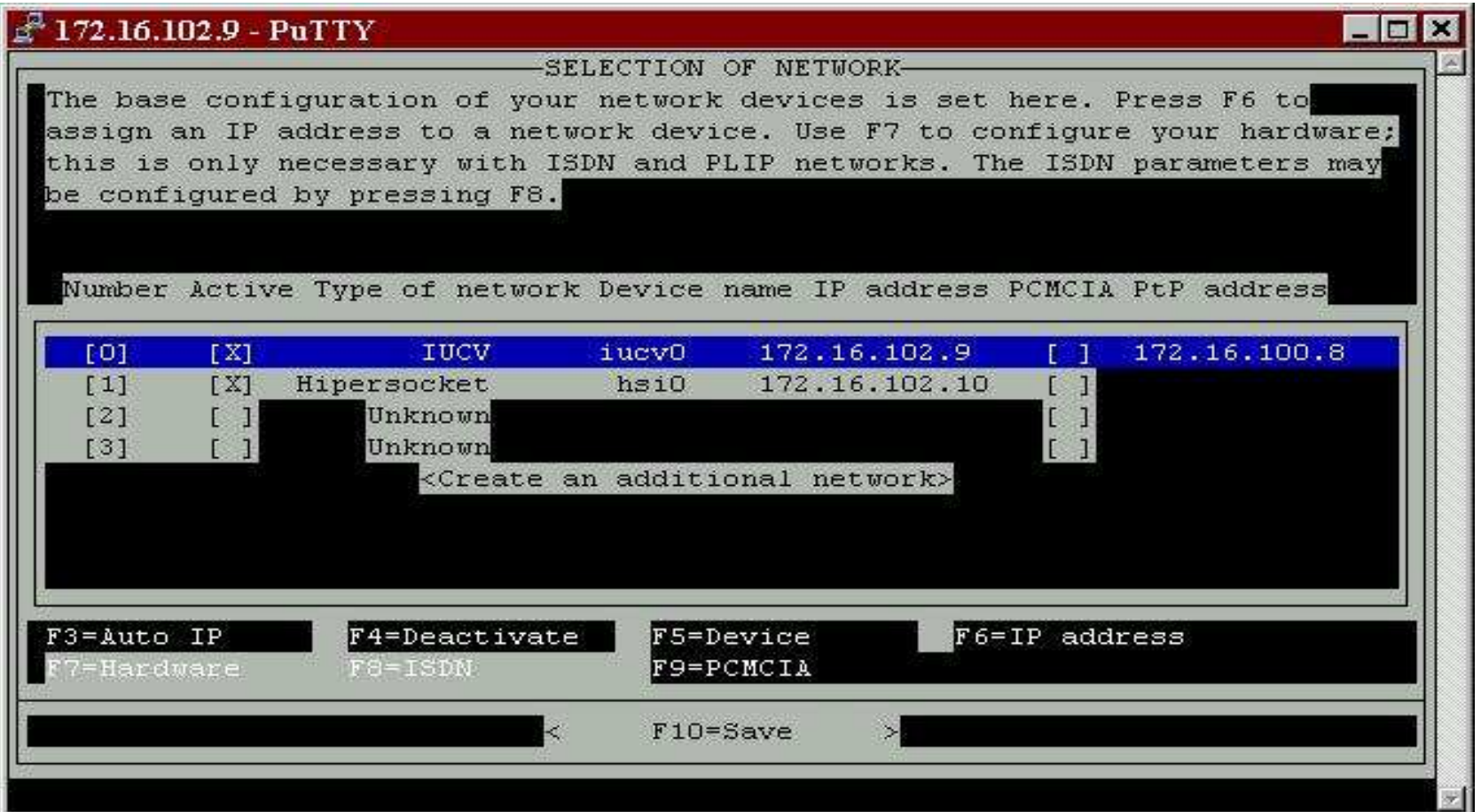

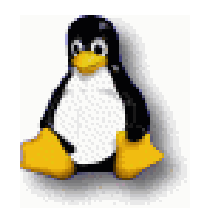

#### •• Additional Linux changes

### – In /etc/chandev.conf:

add \_parms,0x10,0x600,0x602,portname:GLAN1 qeth0,0x600,0x601,0x602

### – In /etc/modules.conf:

alias eth0 qeth alias eth1 qeth alias hsi0 qeth alias hsi1 qeth

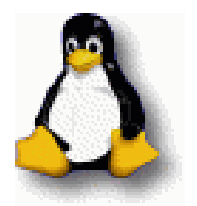

•• Use ifconfig to check the interface(s)

linux1:~ # ifconfig eth0

- eth0 Link encap:Ethernet HWaddr 00:00:00:00:00:00 inet addr:172.16.102.10 Mask:255.255.255.0 UP RUNNING NOARP MULTICAST MTU:1492 Metric:1 RX packets:1018 errors:0 dropped:0 overruns:0 frame:0 TX packets:0 errors:0 dropped:0 overruns:0 carrier:0 collisions:0 txqueuelen:100 RX bytes:42096 (41.1 Kb) TX bytes:0 (0.0 b) Interrupt:8
- •• Notice the 1492 MTU, fix with YaST

### Open Source Software

- •• Apache
- Samba
- CP Interface
- •Distributions provide lots of other packages
- New releases or packages not included may run, if source is available
- •The build process is not very difficult

### Apache HTTP Server

- •• One of a number of projects of the Apache Software Foundation
- • Consistently ranked as serving over 60% of the web sites in the world<sup>1</sup>
- A variation used by IBM to front-end WebSphere Application Server
- •Can be installed automatically

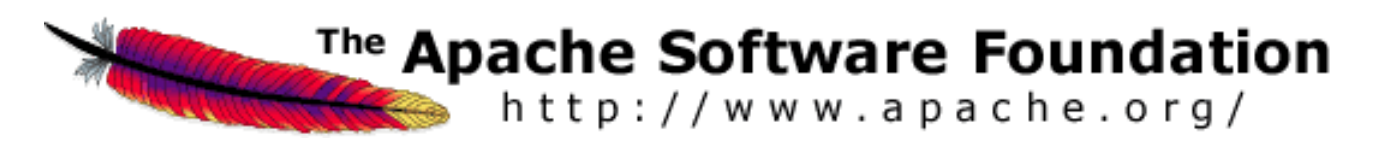

## Apache HTTP Server

- •Should come right up after install at boot time
- •Configuration information in /etc/httpd.conf
- • Numerous parameters
	- –– Listening port(s)
	- Virtual web servers
	- Modules support
	- Directory level security
- Documentation can also be installed

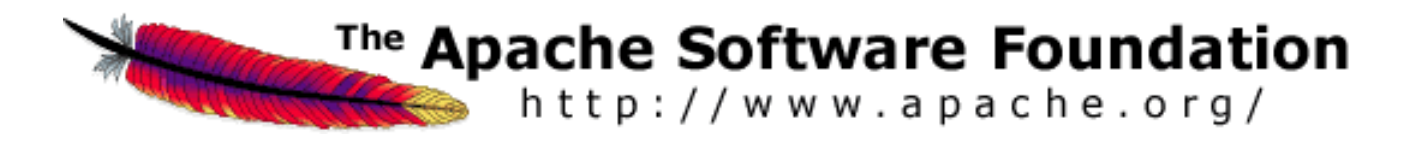

### Apache HTTP Server

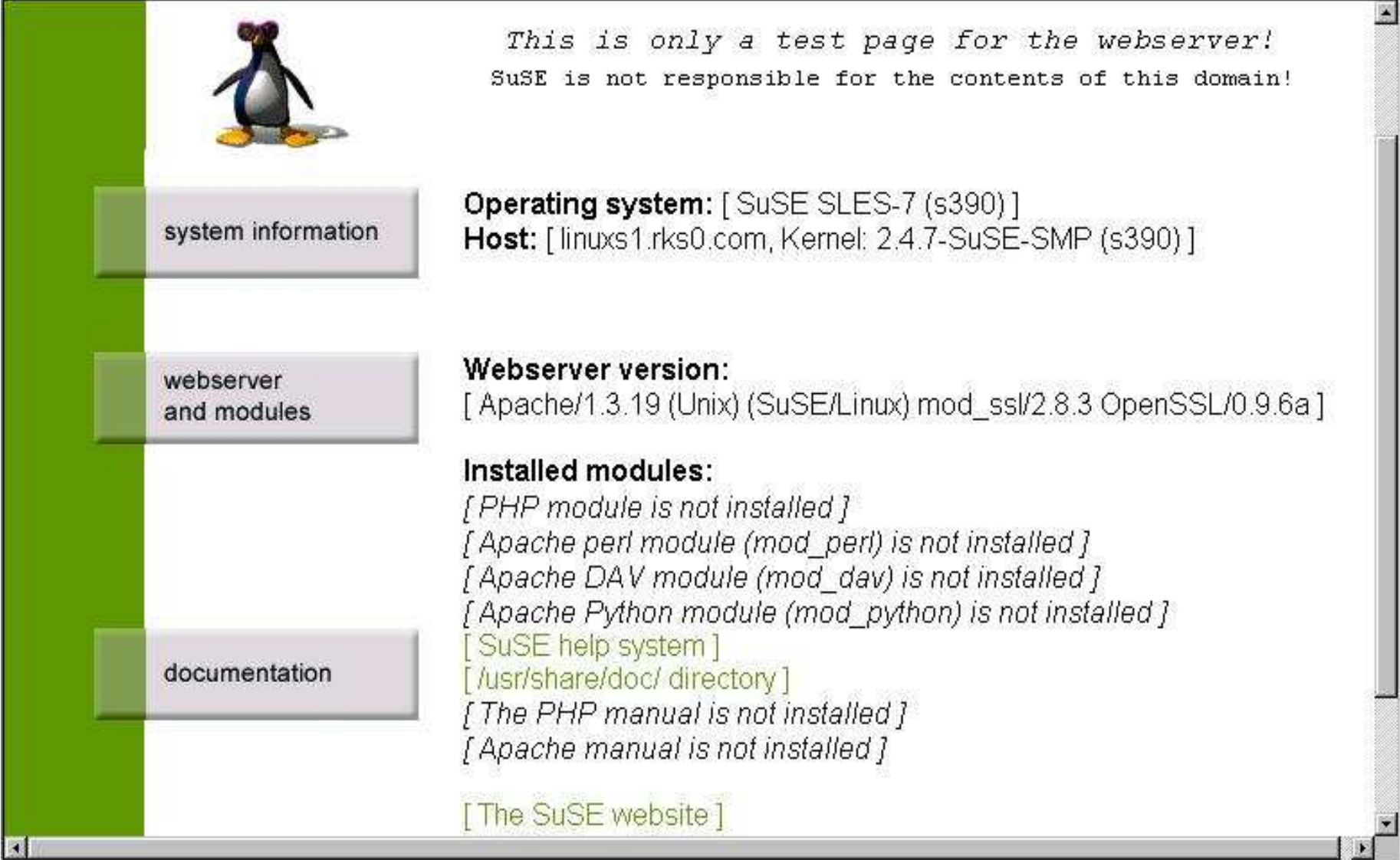

### Samba

- • Provides seamless file and print services to SMB/CIFS clients
- • Makes <sup>a</sup> Unix/Linux system look and act like a Windows NT/2K server
- •• Samba ports
	- –Available for many variants of Unix
	- – Available for VMS, AmigaOS, Netware, VM/ESA-z/VM (OE) and VSE/ESA
	- A variation is available for OS/390-z/OS

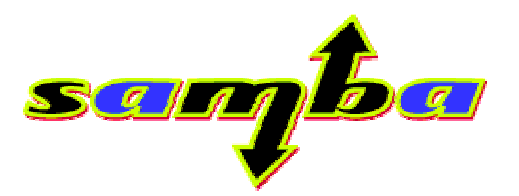

### S a m b a

#### The emulation is convincing enough for Windows Explorer

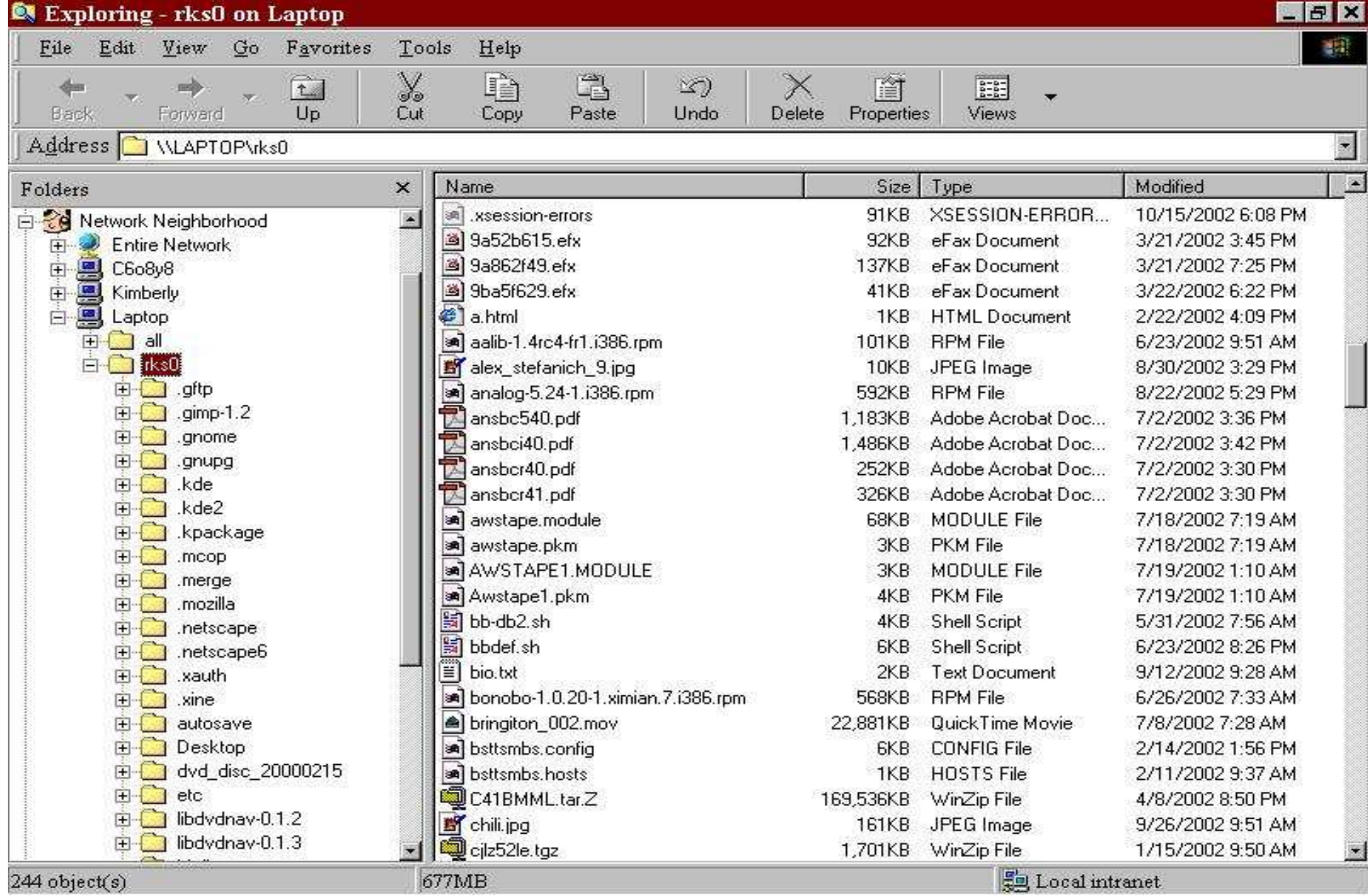

## Samba – smb.conf

#### •/etc/smb.conf (/etc/samba/smb.conf)

```
[global]
# workgroup = NT-Domain-Name or Workgroup-Name
   workgroup = kims-domain
# server string is the equivalent of the NT Description field
   server string = Laptop Samba server
   netbiosname = laptop
# This option is important for security. It allows you to restrict
# connections to machines which are on your local network. The
# following example restricts access to two C class networks and
# the "loopback" interface. For more examples of the syntax see
# the smb.conf man page
   hosts allow = 192.168. 127.
# this tells Samba to use a separate log file for
# each machine that connects
  log file = /var/log/samba/\am.log
# Put a capping on the size of the log files (in Kb).
   max log size = 50
# Security mode. Most people will want user level
# security. See security_level.txt for details.
   security = share[homes]
                                                              comment = Home Directories
                                                              browseable = no
                                                              writable = yes
                                                              valid users = %S
                                                              create mode = 0664
                                                              directory mode = 0775[all]
                                                              comment = Entire filesystem
                                                              path = /read only = no
                                                              public = yes
```
valid users <sup>=</sup> rks0

writable <sup>=</sup> yes

## Samba - configuration

- Can be configured as standalone server or part of a domain
- Can be <sup>a</sup> primary domain controller
	- Perform domain logons for WinNT/2K clients
	- User level security for Win9x clients
	- $-$  Provide user/group lists to clients
	- Supply roaming user profiles
	- Allow WinNT system policies
- Can participate in active directory
- Great examples in Linux on IBM eServer and S/390: ISP/ASP Solutions Linux on IBM eServer and S/390: Distributions

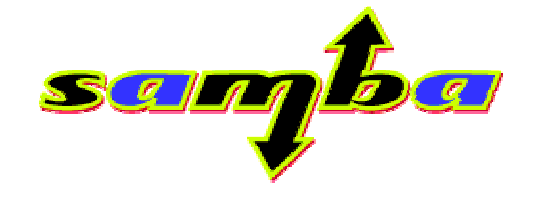

### CP Interface

- An interface to z/VMs Control Program
- •Written by Neale Ferguson of Software AG
- Can be installed from SuSE CDs
- In /etc/boot.local add:

/sbin/cpint\_load /sbin/cpint-post-insmod

#### •Use hcp command to interface with CP

linux1:/ # hcp q cplevel z/VM Version 4 Release 3.0, service level 0201 (32-bit) Generated at 10/18/02 12:47:44 EDT IPL at 10/19/02 00:38:33 EDT Ready;

### Other Open Source Software

• BIND

– Provides DNS services

- Sendmail
	- SMTP Server for Linux
- • Big Brother
	- Network Monitor with notification capability
- • All software is open source, but licensing differs

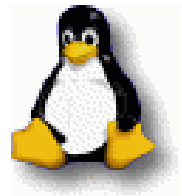

### IBM Software

- •Java (JDK 1.3.1)
- •Tivoli Storage Manager (TSM) client
- DB2 (UDB and Connect)
- •WebSphere Application Server

### IBM Java

• Download from:

http://www.ibm.com/java

- Install with RPM: rpm –Uvh IBMJava2-SDK-1.3.1-2.0.s390.rpm
- Fix standard path in /etc/profile
- •• Test with java –version java version "1.3.1" Java™ 2 Runtime Environment, Standard Edition (build 1.3.1) Classic VM (build 1.3.1, J2RE 1.3.1 IBM build cx390131- 20020622 (JIT enabled: jitc))

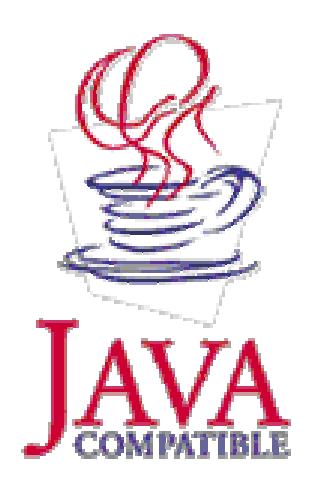

### TSM Client

• Untar download package tar –xf TSM420 \_ LINUX390.tar

### • Install with RPM

cd linux390 rpm –i TIVsm-BA.s390.rpm

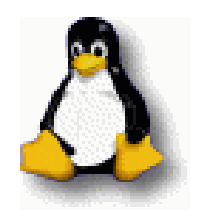

## TSM Client

### • In /opt/tivoli/tsm/client/ba/bin/dsm.sys

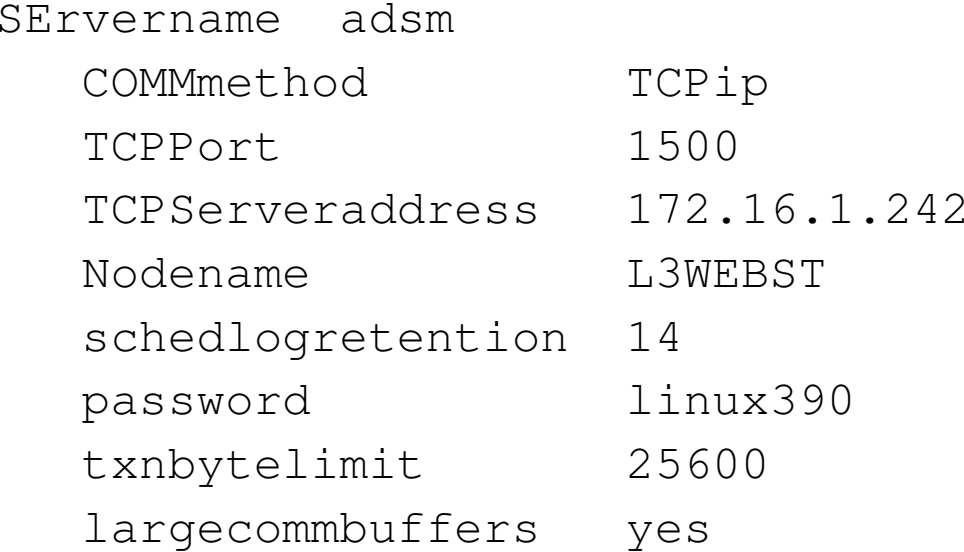

exclude /usr include /usr/local include /usr/IBMdb2 exclude core

#### • Start the scheduler dsmc sched >/dev/null 2>&1 &

### DB2 UDB/Connect

- •• One of the first major products available for Linux for S/390 from IBM
- Provides native relational database and DB2 gateway support

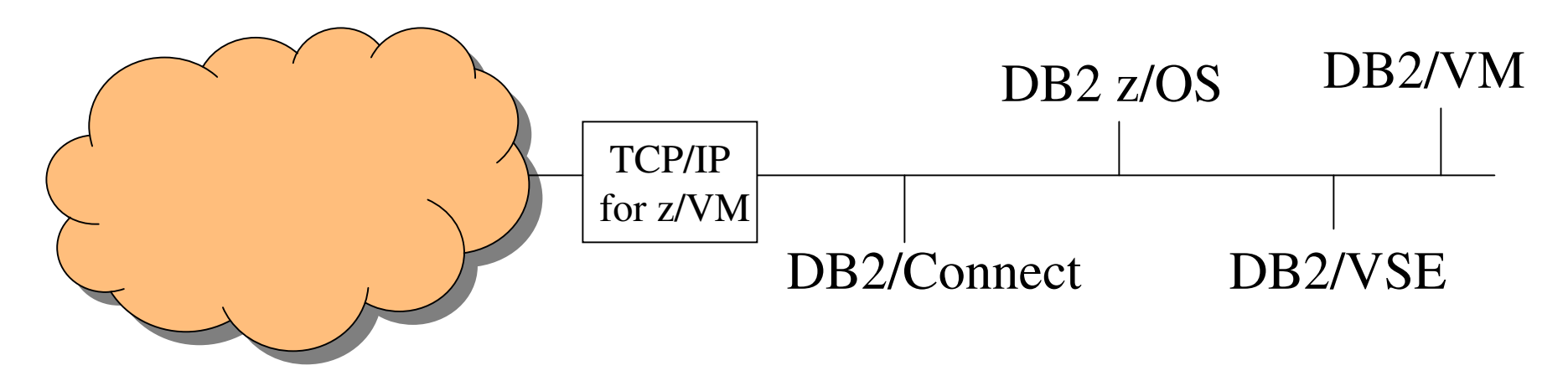

Data Management Software DB2

### DB2/UDB Connect

- •• Installation via full screen text mode script
- •Based on selections, will install many RPMs
- • Database server and instances fully configured and started at boot time
- • You need to set up connections and database definitions

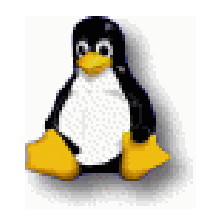

db2 catalog tcpip node vseprod remote vseprod server 446 db2 catalog dcs db proddb as db2prod db2 catalog db db2prod at node vseprod authentication dcs

### WebSphere Application Server

- •• One of many products under the WebSphere umbrella
- Provides a framework and an environment for the development and execution of web based applications
- • Applications can access relational databases for backend storage
- Connectors available for non-relational data access (CICS, VSAM, IMS/DL1)

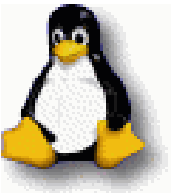

### WebSphere Application Server

- •• Installation is via a graphical application
- A Linux machine or a Windows xServer must be used
- On X Server

xhost +(name | number)

• On X Client

set DISPLAY=number:0

- • Start install script
	- ./install.sh

### ISV Software

- • Many, many vendors have caught on to the Linux wave
- • Dozens and dozens of products available now and more coming
- See:

http://www.ibm.com/servers/eserver/zseries/solutions/s390da/linuxproduct.html

# \_inux  $S1390$

• Contact info: Rich Smrcina Sytek Services, Inc rsmrcina@sytek-services.com Office: 262-392-2026 Cell: 414-491-6001

Finis

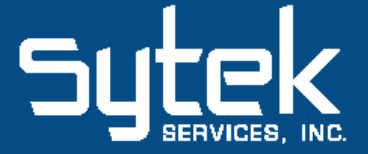